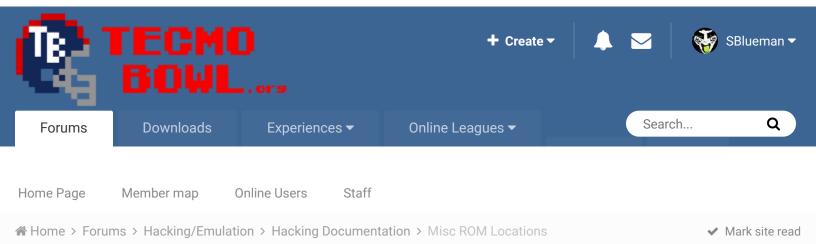

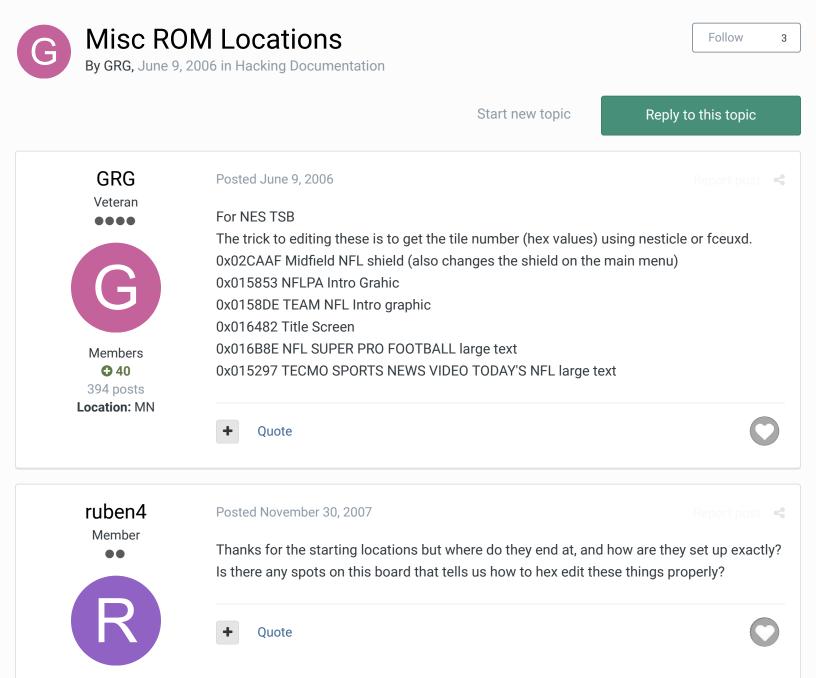

Members 0 29 posts

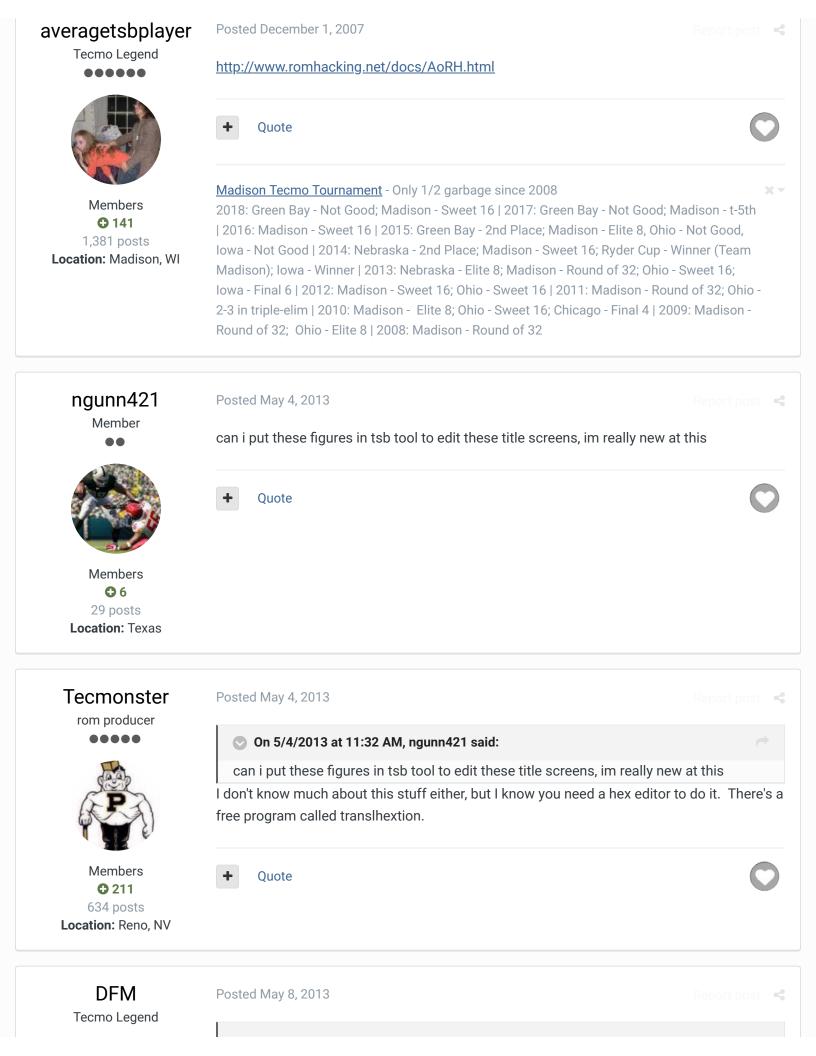

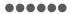

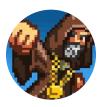

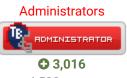

4,500 posts **Tecmo Titles:** 2 Burning Mort I & II

Ryan11p

**Tecmo Super Champion** 

Members **0**413

714 posts Location: Hobart, Indiana Tupa Bowl Co-Founder

### On 5/4/2013 at 11:32 AM, ngunn421 said:

can i put these figures in tsb tool to edit these title screens, im really new at this No, like Tecmonster said, you'll need a hex editor. Translhextion is a really good option. -<u>http://www.romhacking.net/download/utilities/219/</u> If you need help with basic ROM hacking, hit up this tutorial to get started: <u>http://www.romhacking.net/start/</u>

Quote

### Posted May 30, 2013 (edited)

Report post 🛛 🧠

Im using Fceux but when I put the code above in the hex finder it says no entry found? what am I doing wrong here ?

## nvm bru explained

Edited May 31, 2013 by Ryan11p

+ Quote

Tupa Bowl I Runner - Up Tupa Bowl Tournament Co - Director Milwaukee Dead Man Walking 5th Place Madison XIII Round of 32 Madison NBA JAM Tournament Edition Doubles Champion

Knobbe Tecmo Godfather

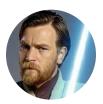

Posted May 31, 2013

Essentially there are pointers that dictate which tiles to use, where to position them, and what palettes to use. Where to find them are specified above...not actually how to edit them.

Founder

0x016B8E NFL SUPER PRO FOOTBALL large text actually starts at 0x016B8D

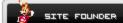

3,244
 17,594 posts
 Tecmo Titles: 1
 Founder of T-Borg

There you will find the code AA 8C 99 C0 C1 8E 9B CA A4 5D 5D 5D 5D 00 00 00 00

The first value is the palette. The next 16 are references to 16 tiles.

If you replace the above with 8A 30 31 32 33 34 35 36 37 38 39 41 42 43 44 45 46  $\,$ 

You will get

35lnZ.png

It draws the top 4 tiles then moves to the next 4 tiles. I'm unsure on how the palettes work.

× -

Thus two letters = 17 bytes - 1 Palette + 16 tiles

#### Elsewhere

- TecmoSuperBowl Facebook
- Join us on Discord
- Im Tecmobowl Twitch
- Contraction

"You fail all of the time. But you aren't a failure until you start blaming someone else" - Bum Phillips

# swampymux12

Member

## Posted June 6, 2013

I just got done working on this screen so i think i kind of have it figured out. Basically when you open your ppu viewer (or nesticle is great for this), it is loaded with all those symbols that you can use to piece together whatever letter you need (just write down their tile values to enter into hex). As far as i can tell, letters are paired together (at least the NFL, which is all most are going to want to change anyhow). So you have NF, and L space and they are

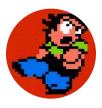

Members **2** 22 posts listed as knobbe said with pallete first and then the letters. 8C 99 is the top of the N, C0 C1 is the top of the F, 8E 9B is the bottom of the N, and CA A4 is the bottom of the F, my best guess is that the 5D's are the underline and 00's are blanks at the bottom (where his CDEF shows).

So for example, if you wanted a CFL to show in place of the NFL just type 90 A5 over the 8C 99 and 92 A7 over the 8E 9B in hex, and you should have it.

Quote

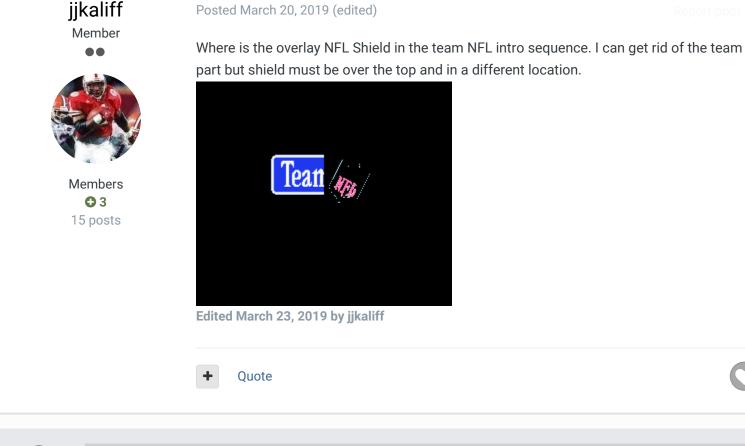

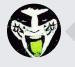

GO TO TOPIC LISTING

# ☆ Home > Forums > Hacking/Emulation > Hacking Documentation > Misc ROM Locations

✓ Mark site read

# Theme Contact Us

TecmoBowl.org Powered by Invision Community